**ISSUE 30**

**A PHYSICAL SECURITY TECHNOLOGY NEWSLET** 

# PHYSICAL SECURITY<sup>PANENT OF DE</sup>

# **IN THIS ISSUE:**

**PREVENTING INSTALLATION ISSUES WITH KABA MAS X-10 SPINDLES**

**GSA APPROVED LABELS MUST BE AFFIXED TO YOUR GSA-APPROVED CONTAINER/VAULT DOOR** 

**DOD LOCK PROGRAM WEBSITE HAS CHANGED**

**ILD GENERATION II (GEN II) FIELD TEST UPDATE**

**INFORMATION PROCESSING SYSTEM CONTAINERS**

**SF 700 SECURITY CONTAINER INFORMATION – IS NOT OPTIONAL**

**FEDERAL SPECIFICATION CHANGES: IMPLEMENTATION OF A SUPPLY CHAIN RISK MANAGEMENT STRATEGY**

**SOME THINGS ARE STILL FREE!**

**TRAINING OPPORTUNITIES: DOD LOCK PROGRAM'S FF-L-2740 LOCK TRAINING SECURITY ENGINEERING PLANNING ASSISTANCE**

**FREQUENTLY ASKED QUESTIONS**

**SECURITY EVENTS**

**ASSISTANCE & INFORMATION CONTACTS**

### **PREVENTING INSTALLATION ISSUES WITH KABA MAS X-10 SPINDLES**

**ECHNOLOGY NEWSLETTER** 

Installation of the Kaba Mas X-10 is much simpler than previous locking systems, but improper spindle installation has been causing problems. In the provided Kaba Mas Installation Instructions, Page 9, "Cutting and Installing the Spindle," item 1 states:

*"Slide the spindle into the lock case. Note the square portion of the spindle must be aligned with the square hole in the lock case. Insert spindle screw and tighten."* 

If extra care isn't taken during this step to ensure that the spindle is properly seated into the drive cam, it will cause a lockout in the future. In this situation, the spindle is bearing against the face of the drive cam and is not fully seated (see Figures 1 and 2). When the spindle screw is installed and tightened, the friction of the spindle against the face of the drive cam will enable the lock to function until the spindle screw loosens enough to release that friction allowing the spindle to spin freely, which causes the lock to fail. It is the DoD Lock Program's experience that improper X-10 spindle installation will cause a lock failure to occur AUR anywhere from days to months after installation.

*(Continued on page 2)*

*(Continued from page 1)* 

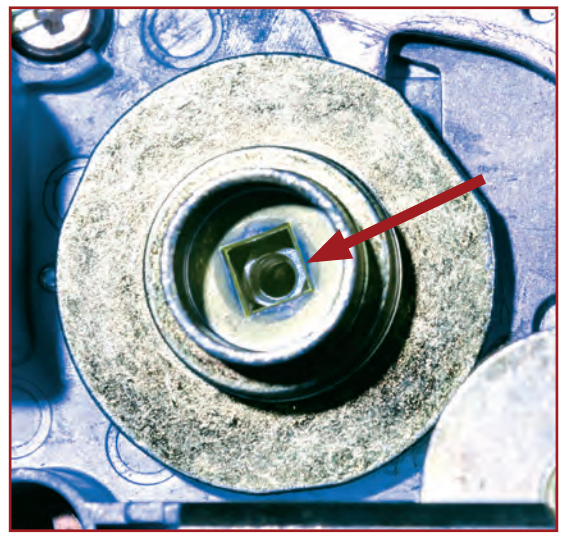

Above is a visual reference for spindle seating (Figures 1 & 2) with X-10's back cover removed from the lock case. Do not ever attempt to remove the back cover from the lock when installing an X-10.

To properly install a spindle, use a tool called the Kaba Mas X-10 Spindle Alignment Tool (Figure 3). This tool ensures that you have seated the spindle properly allowing for accurate cutting of the spindle and proper assembly.

The X-10 Spindle Alignment Tool helps prevent the certified X-10 installer from cutting the X-10 spindle too short during the installation.

**Step 1:** Position the spindle so the square end tip enters the dial ring (Figure 4). Seat the spindle fully into the drive cam (Figure 5).

**Step 2:** Hold the spindle in place and thread the Spindle Alignment Tool into the back of the spindle (through the back of the lock, Figure 6) until tight. Note: If the spindle is not seated properly into the drive cam, the Spindle Alignment Tool will not thread into the spindle. When seated properly, you will not be able to remove the spindle.

**Step 3:** Place the hub on the spindle and position against the bushing in the dial ring cover. Secure the dial hub onto the spindle by tightening one set screw on the dial hub using an Allen wrench (see Figure 7).

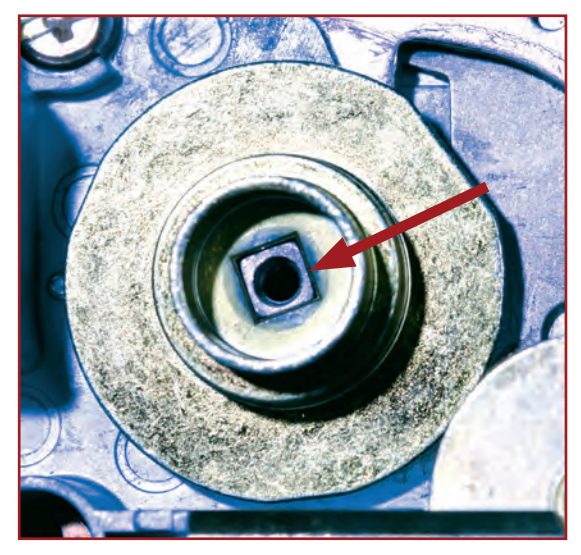

**Figure 1. Spindle Not Seated in Drive Cam Figure 2. Spindle Properly Seated in Drive Cam**

**Step 4:** Using a hacksaw, cut off the excess spindle flush with the end of the hub (see Figure 8).

**Step 5:** While holding the dial hub against the dial ring, remove the Spindle Alignment Tool and replace with the spindle screw that comes with the installation kit (Figure 9). Then loosen the setscrew on the dial hub and

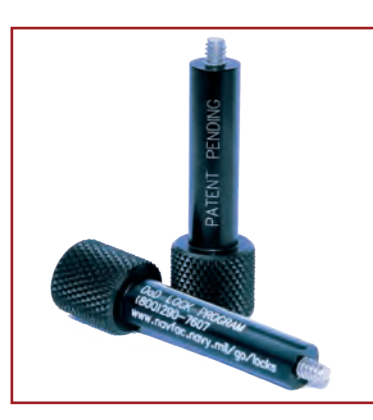

**Figure 3. Spindle Alignment Tool**

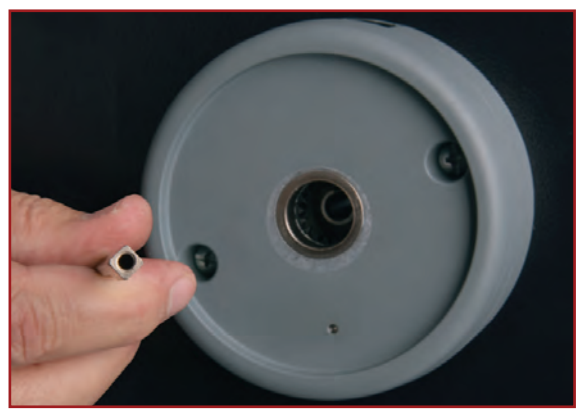

**Figure 4. Spindle Square End Tip**

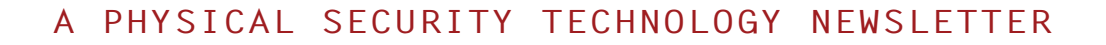

remove the dial hub to apply lubricant to the bearing surfaces. Make a bend in the dial hub locating gauge at its midpoint. Place dial hub back onto spindle, then place dial hub locating gauge between the dial hub and the bushing in the dial ring cover (Figure 10). With dial hub pressed against dial hub locating gauge and dial ring cover, and securely tighten both dial hub setscrews and remove dial hub locating gauge.

**Step 6:** By turning the dial hub, dial the combination several times to ensure the X-10 lock is working properly (Figure 11).

**Step 7:** Cover the retaining ring with equal amounts of lubricant, and center the retaining ring so that it is positioned equally around the dial hub.

**Step 8:** Ensure the dial's 5-sided flat spring is fully recessed in the dial and spring gap is aligned with the internal key and the dial.

**Step 9:** Carefully align the 5 flat surfaces on the dial's spring with the 5 flat surfaces on the dial hub. Then press the dial onto the dial hub until the retaining ring seats inside the dial and the dial is permanently attached to the dial hub and tighten.

**Step 10:** Dial the combination a few times as a test (Figure 12).

**NOTE:** The Spindle Alignment Tool can also be used to check any other X-10 locks that you have installed. Just remove the spindle screw and install the Spindle Alignment Tool into the installed lock. If it tightens, your spindle is properly seated. Just remove the tool and reinstall your spindle screw. If the Spindle Alignment Tool does not thread and tighten the spindle is not properly seated and a lockout is eminent unless the condition is corrected.

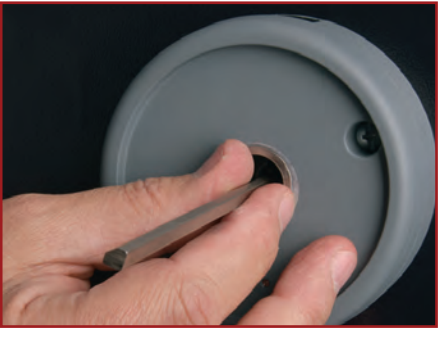

**Figure 5. Spindle Seated in Drive Cam**

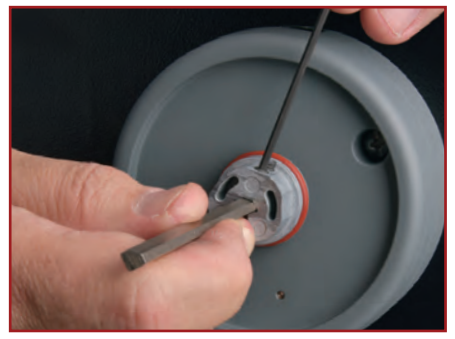

**Figure 7. Tightening Hub onto Spindle Using Allen Wrench**

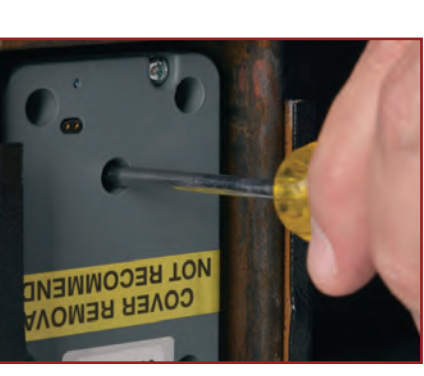

**Figure 9. Tightening Spindle Screw**

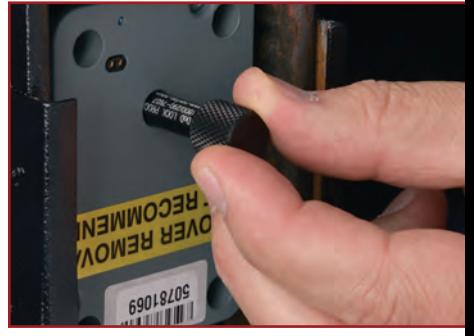

**Figure 6. Spindle Alignment Tool Threaded into Back of Spindle**

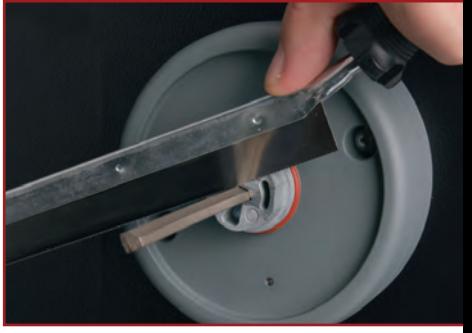

**Figure 8. Cutting off Excess Spindle Using Hacksaw**

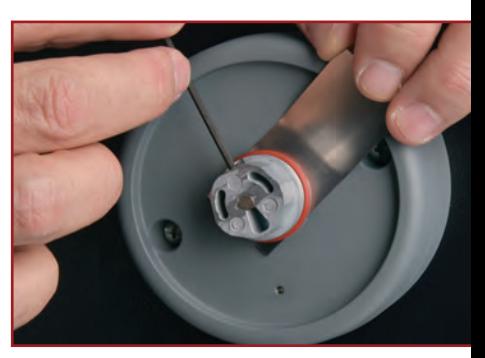

**Figure 10. Using Locating Gauge**

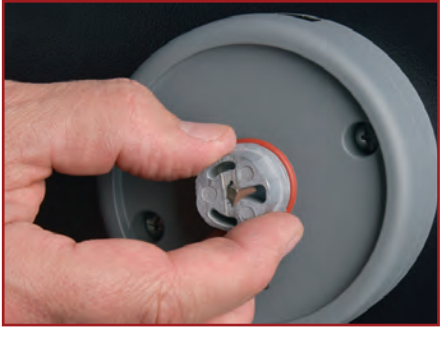

**Figure 11. Dialing the Combination**

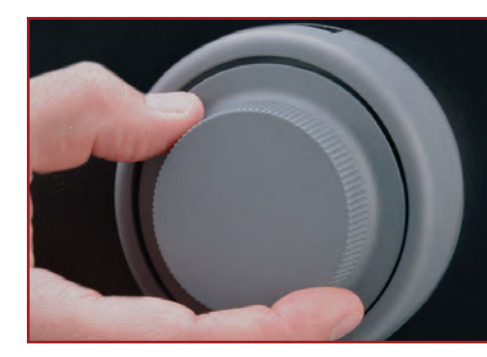

**Figure 12. Dialing the Combination**

*Contact a technician to correct this situation immediately or call the DoD Lock Program for help.*

**GENERAL SERVICES ADMINISTRATION**

**APPROVED**

**SECURITY VAULT DOOR** 

GSA

### **GSA APPROVED LABELS MUST BE AFFIXED TO YOUR GSA-APPROVED CONTAINER/VAULT DOOR**

All GSA-approved containers and vault doors used to store classified National Security Information must have their GSA-approved container label affixed to the front of the container usually on the control or top drawer.

In accordance with DoDM 5200.01-V3, February 24, 2012, Enclosure 3, page 39, number 8 states:

"8. SECURITY CONTAINER LABELS. GSA-approved security containers must have a label stating "General Services Administration Approved Security Container," affixed to the front of the container, usually on the control or the top drawer.

a. If the label is missing or if the container's integrity is in question, the container shall be inspected by a GSA certified inspector. Information on obtaining inspections and recertification of containers can be found on the DoD Lock Program Website (https:// locks.navfac.navy.mil) or by calling the DoD Lock Program at (800) 290-7607 or DSN 551-1212.

b. When the container is being sent to the Defense Reutilization and Marketing Office, the GSA label shall be removed.

9. EXTERNAL MARKINGS ON CONTAINERS. There shall be no external mark revealing the level of classified information authorized to be or actually stored in a given container or vault, or indicating the priority assigned to the container for emergency evacuation and destruction. This does not preclude placing a mark or symbol (e.g., a bar code) on the container for other purposes (e.g., identification and/or inventory purposes) or from applying decals or stickers, the DNI requires for containers and equipment used to store or process intelligence information. If a GSA container or vault door recertification is required, such labels and markings must be removed, but may be reapplied as needed after recertification."

The above information can be found on the DoD Lock Program website. Go to: https://www.navfac.navy.mil/go/locks.

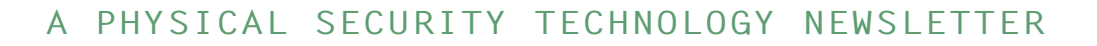

### **DOD LOCK PROGRAM WEBSITE HAS CHANGED**

The DoD Lock Program website has changed to a secure server as required by The White House Office of Management and Budget (OMB) Memorandum M-15-13. Our website is still public; the only difference is you will see "https" instead of "http" in the website address (URL). If you are using a DoD furnished computer, you should not be affected. DoD computers should have the appropriate DoD security certificates installed on them.

If you do encounter a security warning when navigating to the DoD Lock Program website **(https://www.navfac. navy.mil/go/locks)**, you should install the latest DoD security certificate in your browser settings. Be assured that our website is safe. These warnings appear because your browser's settings do not have the DoD security certificate installed. Note: You may have to repeat this process over time because the DoD will issue new security certificates periodically.

The warnings will vary based on the type of browser you use. First, it will notify you that the site's certificate is not valid or it cannot be recognized. Then it will give you options, for example:

 $\Box$  "Continue to this website." Although this option is not recommended, it allows you to continue safely.

 $\Box$  "I understand the risks" and then "Add Exception..."

To download the DoD CA certificates and installation instructions: Go to the DoD Lock Program Website homepage.  $\Box$ 

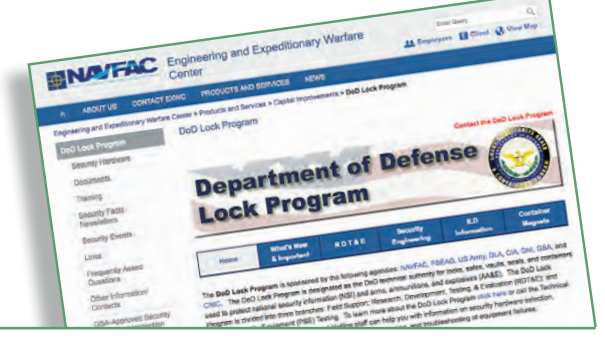

### **ILD GENERATION II (GEN II) FIELD TEST UPDATE**

Operational testing is currently underway on an improved version of the Internal Locking Device (ILD) lock at Marine Corps Bases, Ammunition Supply Point (ASP) Camp Lejeune, and ASP Camp Pendleton. To obtain optimal test data based on maximum usage, the improved ILD locks are installed on high usage arms, ammunition and explosives (AA&E) storage magazines. The 12-month operational tests are nearing completion.

As part of the testing agreement, each ASP provides the DoD Lock Program monthly status reports. To date, no issues or problems have been experienced with the improved ILD lock. All feedback from test sites has been very positive. Generation II ILDs should be available early next year.

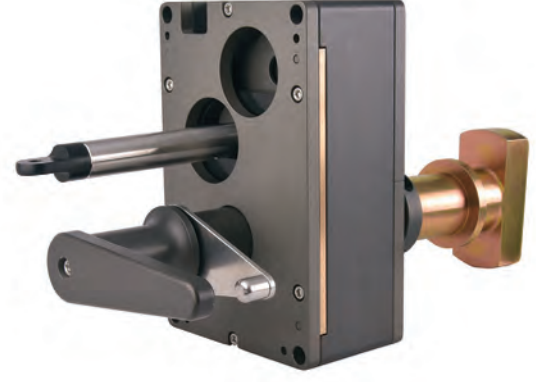

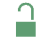

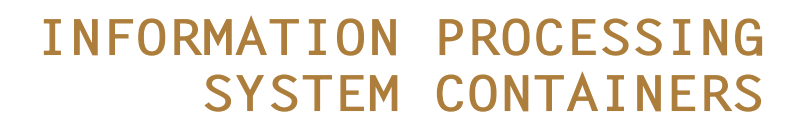

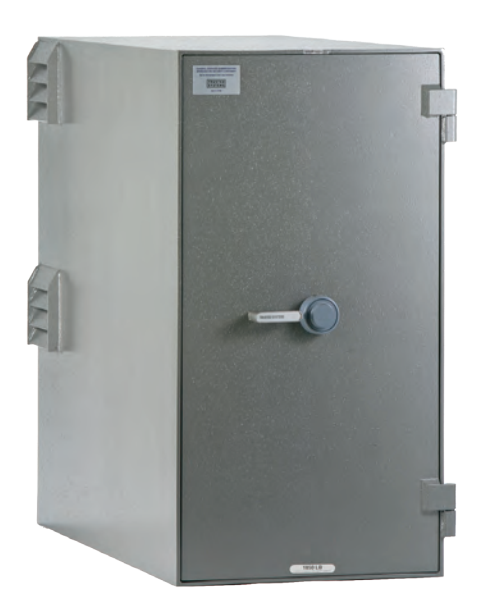

Can an older communications security (COMSEC) container be inspected and recertified as a GSA-approved information processing system (IPS) container? The answer is no; those older COMSEC containers were never GSA-approved under AA-C-2786, so they cannot be recertified.

IPS containers are modified class 5 GSA-approved containers designed for closeddoor, unmanned, online operation of computers, network servers, workstations, and encryption equipment that processes classified information. GSA-approved IPS containers meet federal specification AA-C-2786 "Cabinet, Security, Information Processing System Storage, Class 5."

From the outside, the noticeable differences between IPS containers and other GSA-approved class 5 security containers are universal cable exit assemblies, power supplies, and cooling systems. These additional features address the heat generation and electrical connections that computers, servers, etc. generate. These containers are specifically approved for information processing systems, meaning that no other type of classified materials (such as files or CDs) should be stored in these containers.

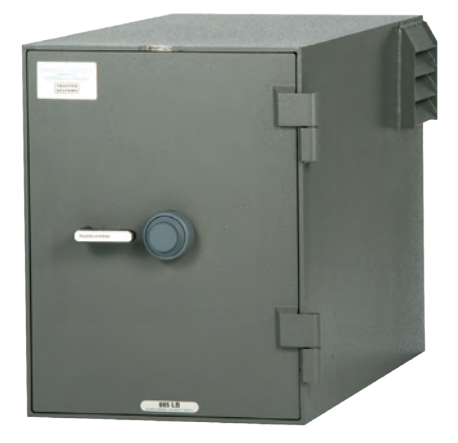

How do I know if my container is a COMSEC or an IPS? This table shows some of the identifying features.

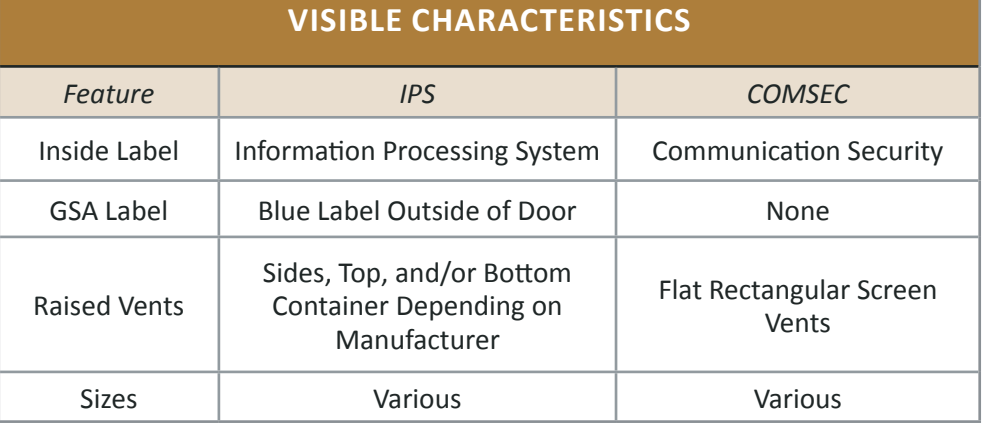

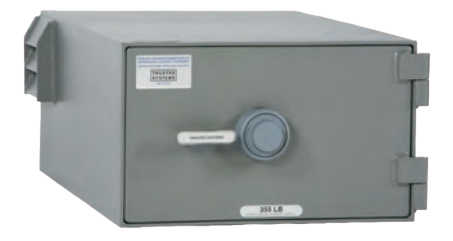

If you still have an old COMSEC container, we suggest replacing it with a GSA Approved IPS container.

For further questions call the DoD Lock Program Technical Support Hotline or see our website.

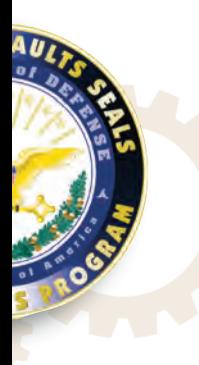

### **SF 700 SECURITY CONTAINER INFORMATION – IT IS NOT OPTIONAL**

*Ref: DoDM 5200.01 Vol. 3 (Enclosure 3, Chapter 10, page 39)*

What is the Standard Form 700 (SF 700) used for? The SF 700 is a government standard form used for maintaining the combination for a security container or door. It's prescribed by NARA/ISSO 32 CFR 3002. For the Department of Defense, DoDM 5200.01, Volume 3, Chapter 10 instructs that all containers or doors into spaces where classified information is held must maintain a record for each container, or vault or secure room door. Quote: "SF 700 with all information blocks completed, SHALL be used for this purpose."

One common service issue we run into is a container that is locked and no one knows the combination. When we ask, "Where is the SF 700?" we get a variety of answers. Everything from "what's a SF 700?" to "oh, we don't use those." Obviously, there is a common misbelief that use of the SF 700 is optional. DoDM 5200.01 clearly states the SF 700 is required. A security container lockout can cost a command thousands of dollars (depending on where the container is located) to bring in a locksmith to neutralize the container and replace the lock.

DoDM 5200.01 does not direct who should hold SF 700 forms. That decision is made at the command level. Normally, the Special Security Officer (SSO), or Command Security Manager would hold the command's SF 700s. If the organization holds Special Access Programs (SAP), the local SAP control officer may hold that specific SF 700. No matter what command decision is made, each security container or door that protects national security information requires the SF 700 to be maintained.

In addition to storing the combination for a security container or door, the SF 700 also provides points of contact in the event someone finds a security container open with no personnel in the area.

Part 1 of the SF 700 is removed and kept attached to the inside of the control drawer of the container or inside of the door to a vault. The form does contain PII and shall be protected by sealing Part 1 in an opaque envelope marked "Security Container Information." Part 2 of SF 700, when completed, is classified at the highest level of classification authorized for storage in the security container. It shall be sealed and stored in accordance with SF 700 instructions. The classification authority block shall state "Derived From: 32 CFR 2001.80(d)(3))," with declassification upon change of combination.

#### **HOW TO ORDER THE FORM:**

The SF 700 National Stock Number (NSN) is 7540- 01-214-5372. U.S. Government Departments, Agencies, and Offices can place an order with either a government purchase card or AAC (Activity Address Code) for Standard Form (SF) 700 by:

- *Calling GSA Global Supply at (800) 525-8027*
- *Visiting their website at https://www.gsaadvantage.gov*

NOTE: Government Contractors will need to have their Government Department, Agency, or Office to sponsor their request before placing an order.

The SF 700 can save time and money and is required for use for containers and doors protecting national security information. For any additional questions, refer to DoDM 5200.01 or call the DoD Lock Program Technical Support Hotline.  $\Box$ 

### **FEDERAL SPECIFICATION CHANGES: IMPLEMENTATION OF A SUPPLY CHAIN RISK MANAGEMENT STRATEGY**

Over the past ten years the General Services Administration, Interagency Advisory Committee on Security Equipment (GSA/IACSE) has slowly implemented a supply chain risk management strategy by amending Federal Specifications, Standards and the security container procurement process. The ultimate goal is to ensure the integrity of the security equipment approved to protect classified information throughout the manufacturing and distribution process. The need for increased funding to adequately test, approve, and maintain a quality assurance program for today's technologically sophisticated security equipment also dictated a change to the GSA contract process.

The concern over the GSA Supply Chain actually started in 1989 with the publication of the new "red label" security container Federal Specification (AA-F-358 G), which contained the first "limited use" paragraph. The enhanced testing methods instituted by the new U.S. Government test authority through the amended specification significantly enhanced the protection time provided by these security containers. Similarly, the amendments to the electromechanical combination lock specification (FF-L-2740B) in 2012 brought about security enhancements, which also warranted a "limited use" paragraph.

Consequently, the "limited use" paragraphs of the amended Federal Specifications and Federal Standard affect how the GSA-approved security products are procured, stored, shipped, and maintained. In addition to the restrictions on procurement of these security products by the limited use paragraphs of the Federal Specifications (AA-F-358J & FF-L-2740B), the Federal Standard for the Neutralization and Repair of GSA-approved Security Containers (FED-STD-809C) has been recently amended. Federal Standard 809C now has paragraphs limiting whom (U.S. Persons) can work on GSA-approved products while also addressing the storage and shipment of the limited use (FF-L-2740B) electromechanical combination locks. The intention of these changes is to limit the procurement of the GSA-approved products to the U.S. Government and its contractors who are authorized to store classified information and to protect the integrity of the products during shipment, storage and maintenance procedures.

In 2009, the Office of the Director of National Intelligence (ODNI) released a new policy document titled "The National Counterintelligence Strategy of the United States of America," which included concerns with the potential exploitation of the U.S. Government through its acquisition process (supply chain). In May of 2011, when the GSA/IACSE formally presented information on the proposed Federal Specification (FF-L-2740B) amendments to the GSA-approved lock manufacturers and training organizations, copies of the ODNI document outlining concerns over the U.S. Government supply chain were distributed. Several of the amendments to the Federal Specification were a direct result of the concerns outlined in the ODNI document. For example, the requirements for FF-L-2740B lock manufacturers to have facility clearances, personnel clearances and to declare all foreign made parts are a direct result of the counterintelligence concerns expressed by the Intelligence Community. Recent policy documents

*(Continued on page 9)*

#### **A PHYSICAL SECURITY TECHNOLOGY NEWSLETTER**

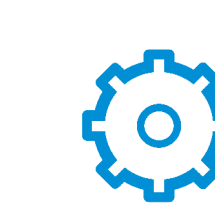

such as Intelligence Community Directive 731 on Supply Chain Risk Management and informational publications such as the Federal Bureau of Investigation's "Best Practices in Supply Chain Risk Management for the U.S. Government" continue to stress the importance of implementing a Supply Chain Risk Management Strategy (SCRMS).

The recent changes to the GSA Federal Specifications and Standards are intended to provide a minimum level of supply chain integrity but will also unfortunately create some issues with the procurement of GSA-approved products and delivery of maintenance services. The GSA Global Supply website (www.gsa.gov) has procurement information and points of contact to assist with the procurement of GSA Approved products. The DoD Lock Program Technical Support Hotline and website are also available to assist with questions and technical information on GSA-approved security products.  $\bigcap$ 

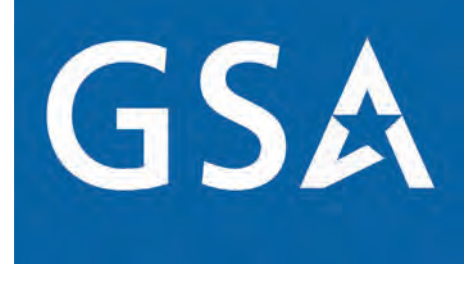

#### APPROVED

#### **SOME THINGS ARE STILL FREE!**

The DoD Lock Program is still offering "Open/ Secured" two-sided magnetic signs to the DoD community free of charge. These signs include the Technical Support Hotline contact information and new DoD Lock Program web address for quick reference in getting the support you need for your security equipment.

It's good practice to use these signs on containers or vault doors to provide a visual status to personnel in the area. To place your order, see the ad on our DoD Lock Program website home page, **https://www.navfac.navy.mil/go/locks.**

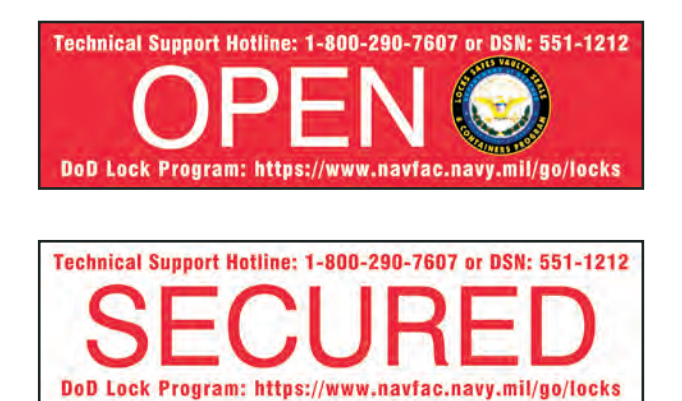

## **TRAINING OPPORTUNITIES**

### **DOD LOCK PROGRAM'S FF-L-2740 LOCK TRAINING**

*The DoD Lock Program is offering training on the Kaba Mas X-10 and S&G Model FF-L-2740B electromechanical combination lock,which meets federal specification FF-L-2740.* 

#### **Primarily, training will focus on:**

- Installation
- Operation
- Troubleshooting
- Requirements for storing classified information

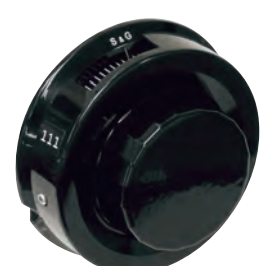

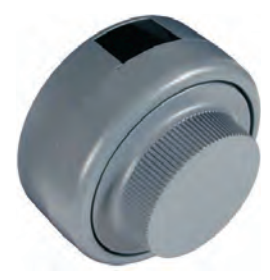

This training is offered to government employees and government contract personnel and is tailored for people who will be installing and servicing the lock. For dates, locations, and class registration, go to DoD Lock Program website: **https://www.navfac.navy.mil/go/lock**

NOTE: This training is not available to foreign nationals in accordance with the limited-use clause. See FF-L-2740B, paragraph 1.1.1 and "Federal Specification Changes: Implementation of Supply Chain Risk Management Strategy," SFN-30, page 8.

### **SECURITY ENGINEERING PLANNING ASSISTANCE**

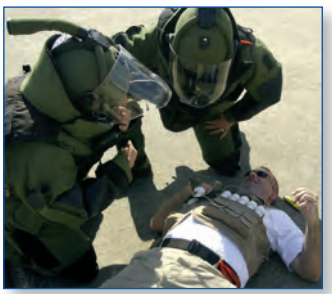

*The Security Engineering Planning Assistance Training (SEPAT) course is designed to meet DoD Mission Assurance Assessment Benchmark PS-19 Security Engineering Training.*

This course also covers other UFCs applicable to design strategies and the DoD Facilities Planning Manual, all of which are required per DoDI 2000.12, DoD Antiterrorism (AT) Program, Sections 17.I and 18.g.

For course information, go to: **https://app.prod.cetars.training.navy.mil/cantrac/vol2.html**. Search using course number: S-830-3000

To register, send an email to: **NAVFAC\_CI8\_SEP@navy.mil.**

Latest training dates can be found at: **https://www.navfac.navy.mil/go/locks**, then select the Security Engineering link.

Mobile Training Team (MTT) requests are welcome.  $\bigcap$ 

#### **A PHYSICAL SECURITY TECHNOLOGY NEWSLETTER**

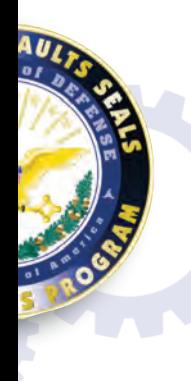

# **FREQUENTLY ASKED QUESTIONS**

#### **Q.** WOOD GRAIN GSA-APPROVED CONTAINERS – IS A REPAINT REQUIRED AT INSPECTION OR NOT?

bse its<br>inped **A.**If at any time the lock must be neutralized by drilling due to a lock out or lose its factory GSA certification for any other reason, the WHOLE container must be stripped of its vinyl wood grain wrapping, then be textured and painted one of the three GSA authorized colors (Parchment, Gray, or Black), before it can be re-certified.

General maintenance of the container can be performed, for example lubricating the slides and/or swapping out of a lock, as long as it DOES NOT affect the original finish of the exterior of the container or drawer face.

# A **Q.** WHEN INSPECTING GSA-APPROVED MODULAR VAULTS, ARE INSPECTORS RECERTIFYING THE DOOR OR THE VAULT AS WHOLE UNIT WITH THE DOOR?

**A.**Simple answer, only the vault door. When a GSA certified technician goes through the GSA-approved Security Equipment Inspection Training course, they are not certified to reinspect the modular vault panels, nor the poured-in-place vaults walls, only the actual GSA-approved vault door meeting AA-D-600D.  $\Omega$ 

### **SECURITY EVENTS**

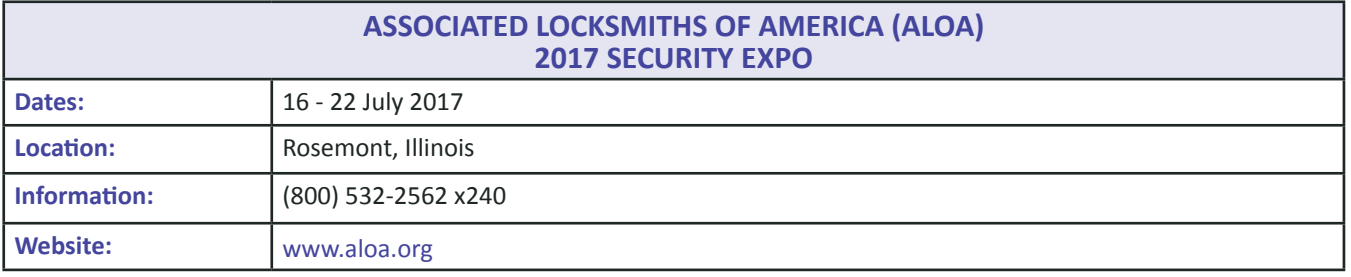

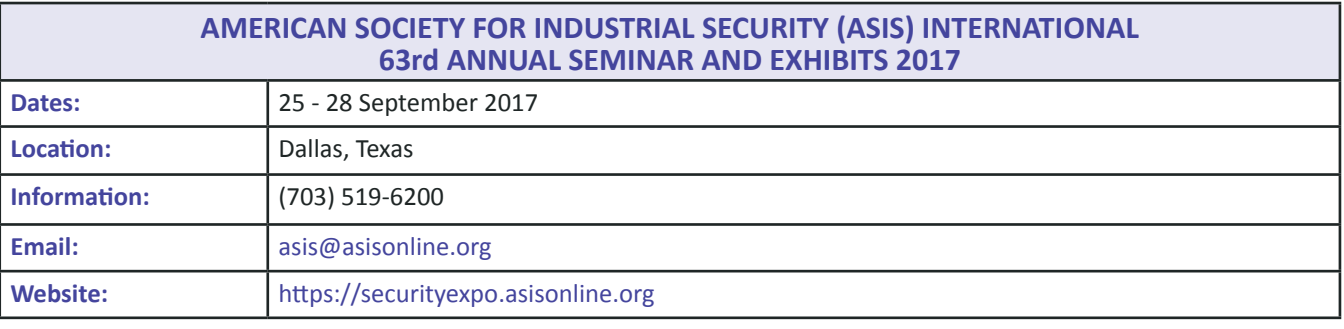

&

# **DEPARTMENT OF DEFENSE LOCK PROGRAM**

#### **DoD LOCK PROGRAM**

The objective of the DoD Lock Program is to provide technical and management support for research, development, test, and evaluation of locking devices and related security systems used by the DoD. As such, the Program staff has considerable knowledge, skills, and abilities related to locking devices and security systems that can be of substantial value in providing guidance, solutions, and information on these products. The Technical Support Hotline is structured to provide quick and accurate answers to technical questions on hardware selection, requirements, training, specifications, stock numbers, and troubleshooting of equipment failures. The Hotline personnel are also knowledgeable on many other types of security equipment such as vehicle barriers, magazine doors, emergency destruct equipment, etc., and can often provide immediate guidance or at least get you headed in the right direction. Please call us today.

#### **FOR ASSISTANCE OR INFORMATION CALL:**

**Technical Support Hotline:**

Phones: 1-800-290-7607; 1-805-982-1212; DSN: 551-1212 FAX: 1-805-982-1253; DSN: 551-1253 or email: **W\_NAVFAC\_DOD\_Lock\_Program\_Support@navy.mil** Please leave a commercial number for return calls.

**ILD Field Support Program Coordinator:** 1-805-982-5625; DSN: 551-5625 or email: **ILD\_FIELD\_SUPPORT@navy.mil**

#### **Training Coordinator:**

1-805-982-1153; DSN 551-1153 or email: **W\_NAVFAC\_DOD\_Lock\_Program\_TC@navy.mil**

**Field Support Program Manager:** 1-805-982-3558; DSN: 551-3558 or email: **W\_NAVFAC\_DOD\_Lock\_Program\_Manager@navy.mil**

**DoD Lock Program Director:** 1-805-982-2673; DSN: 551-2673 or email: **W\_NAVFAC\_DOD\_Lock\_Program@navy.mil**

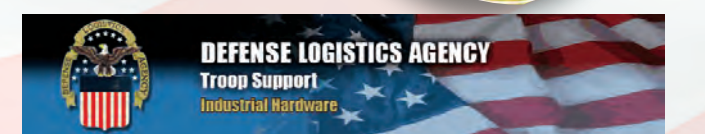

#### **You Save Time & Money When You Purchase Equipment from the Defense Logistics Agency**

DLA Troop Support, Industrial Hardware, Philadelphia, PA sells a variety of physical security equipment (PSE). PSE available through the DoD Lock Program website includes products

required for the protection of classified materials, and weapons and ammunition. Locate the PSE you need from our website. A DLA icon (shown to the right) next to the item indicates that it is available from DLA. Call the Technical Support Hotline to find out more about DLA and the products they sell.

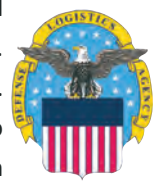

#### **DoD LOCK PROGRAM WEBSITE:**

Remember to add the DoD Lock Program website home page to your favorites. You can find it at: **https://www.navfac.navy.mil/go/locks**

# **SECURITYFACTS**

**Published by NAVFAC EXWC using appropriated funds**

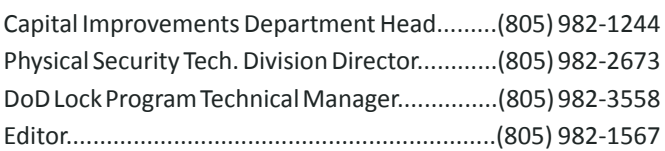

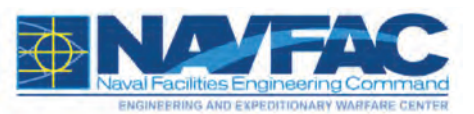

**Naval Facilities Engineering Command Engineering and Expeditionary Warfare Center (NAVFAC EXWC)** Physical Security Technology Division DoD Lock Program 1100 23rd Avenue Port Hueneme, CA 93043-4370

**Subscribe to SECURITY FACTS newsletters:** *If you would like to subscribe to the Security Facts newsletter, send an email to:* **W\_NAVFAC\_DOD\_Lock\_Program\_Support@navy.mil.** *Include your name, address, phone, FAX, DSN, and email address. Enter "Subscribe to Security Facts" in the email subject field. Or you may call our Technical Support Hotline at:* **1-800-290-7607; 1-805-982-1212; DSN: 551-1212.**